## Episode 29 (Malware Analysis I)

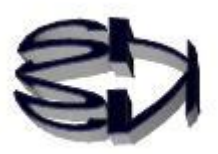

Using the Ghidra Tool

Tanuki, in order to perform reverse engineering, you need the right tools.

Reverse engineering tools include "IDA Freewire" and "Ghidra. IDA Freewire is a free version of the commercial product IDA Pro. Ghidra is an open source software developed by the National Security Agency (NSA). We will use this one because it is a tool that is currently attracting a lot of attention.

I do not intend to explain the operation of "Ghidra" in the same way as before, so please study the details of "Ghidra" by yourself. The manual of "Ghidra" alone is more than 600 pages long.

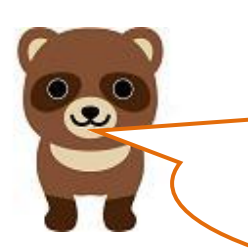

Kitsune, I understand. I'll study the necessary parts of the operation myself on the net and in books. By the way, what are the prerequisites for understanding the contents of "Ghidra" ?

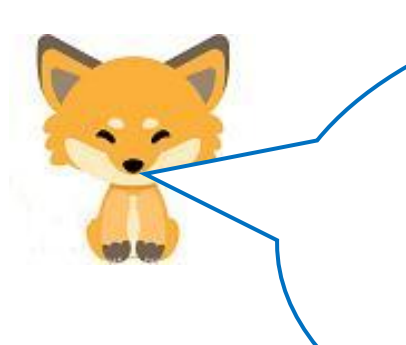

Tanuki, the prerequisites for understanding the contents of "Ghidra" are an understanding of assembler language, C language and binary (hexadecimal) files.

But don't worry. I will explain everything except the operations of "Ghidra" in an easy-to-understand manner using real-life examples.

Through reverse engineering, you will be reminded of the importance of assembler and C.

タヌキ、「Ghidra」の内容を理解する為の前提条件は アセンブラ言語と C 言語とバイナリ(16進数)ファイ What's a real example? What are you going to use?

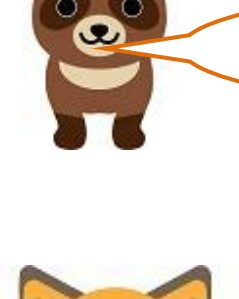

A simple C program (mfd.c) that uses only standard input/output (stdio.h) to read a text file (data) and display its contents on the screen.

Using a simple known source program, the script is only about four lines long, so it is clear how it is decompiled and disassembled by "Ghidra". However, it should be noted that when the executable file is created from the source code, stdio.h, which is also a C language program, is included. The following figure illustrates the situation.

Import stdio. $h<sup>1</sup>$  at the same time

 Creating C executables on CentOS \$ gcc -o emfd.exe mfd.c

executable file source

#include <stdio.h> #include <stdlib.h>

int main()

int fd;

char buf[10];

 read(fd,buf,5); write(1,buf,5);

close(fd);

 $fd = open("data", 0);$ 

{

}

I 1

#### mfd. c (source) Forcing memfd.exe to open

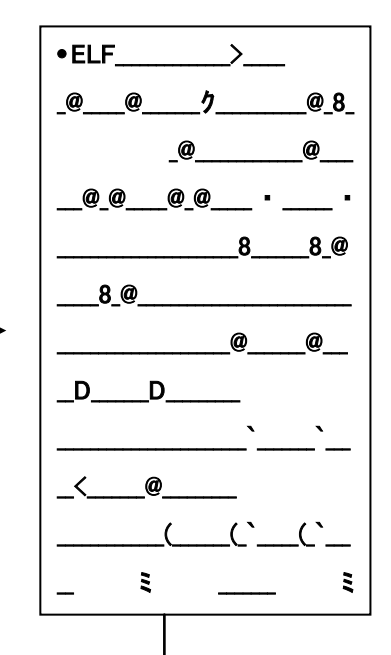

I see. I see...even if you open the executable file (emfd.exe) with notepad or something, it is still a mess and confusing. So, you revert (emfd.exe) to the assembler language or the original source language and study the mechanism of "Ghidra" by comparing them. Nice work, Kitsune.

Decompile & Disassemble with "Ghidra".

 $\Box$ 

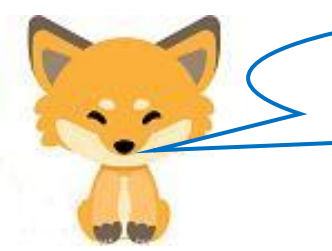

Tanuki! Malware is embedded in an executable file (exe). The next step is reverse engineering from the executable file.

emfd.exe emfd.exe emfd.exe (machine language)

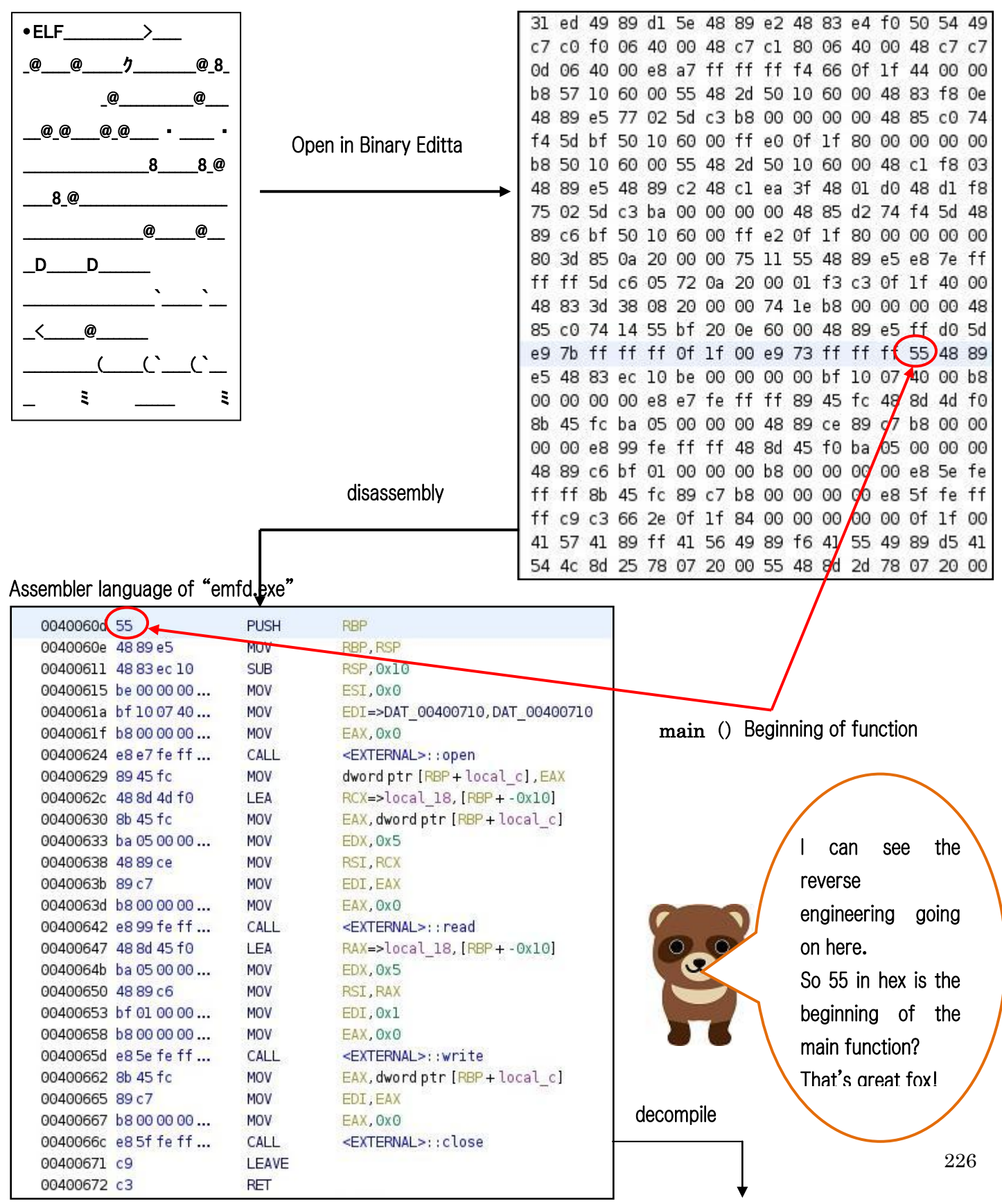

Yes, you can decompile from the assembler language back to the script in the original source file.

So, by comparing the decompiled script with the script in the original source file, you can see that the contents of the main() function are almost the same. The only difference is the variable names. The difference is only in the variable names, since we can't read the names of the variables in the original source file.

#### decompile

```
\mathbf{1}void main (void)
\overline{2}3
\ddot{A}\overline{\mathcal{L}}5
      undefined local 18 [12];
6intlocal c;
 \overline{7}\overline{8}local c = open("data", 0):\mathsf gread(local c, local 18,5);
10
      write(1, local_18, 5);close(local c);
11
12
      return:
13 }
14
```
[Comparison of the decompiled file with the main source file (mfd.c)]

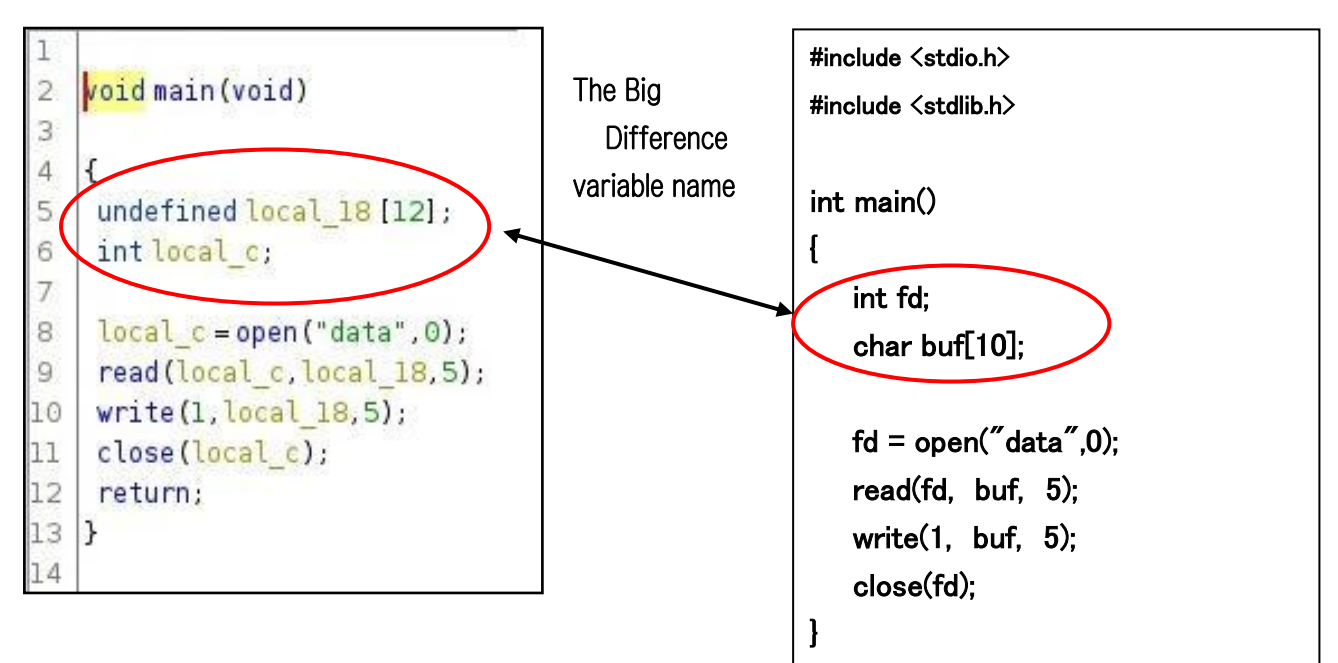

#### decompile

P V ţ

Tanuki, the "Ghidra" tool reads the executable file (emfd.exe), performs binary editing, disassembly, and decompilation all at once, and displays the results. Below is a diagram of the Ghidra tool after loading (emfd.exe). However, as usual, the installation procedure of "Ghidra" to "kali Linux" is not explained here, so please look it up on the net if necessary.

### [Launch Ghidra ]

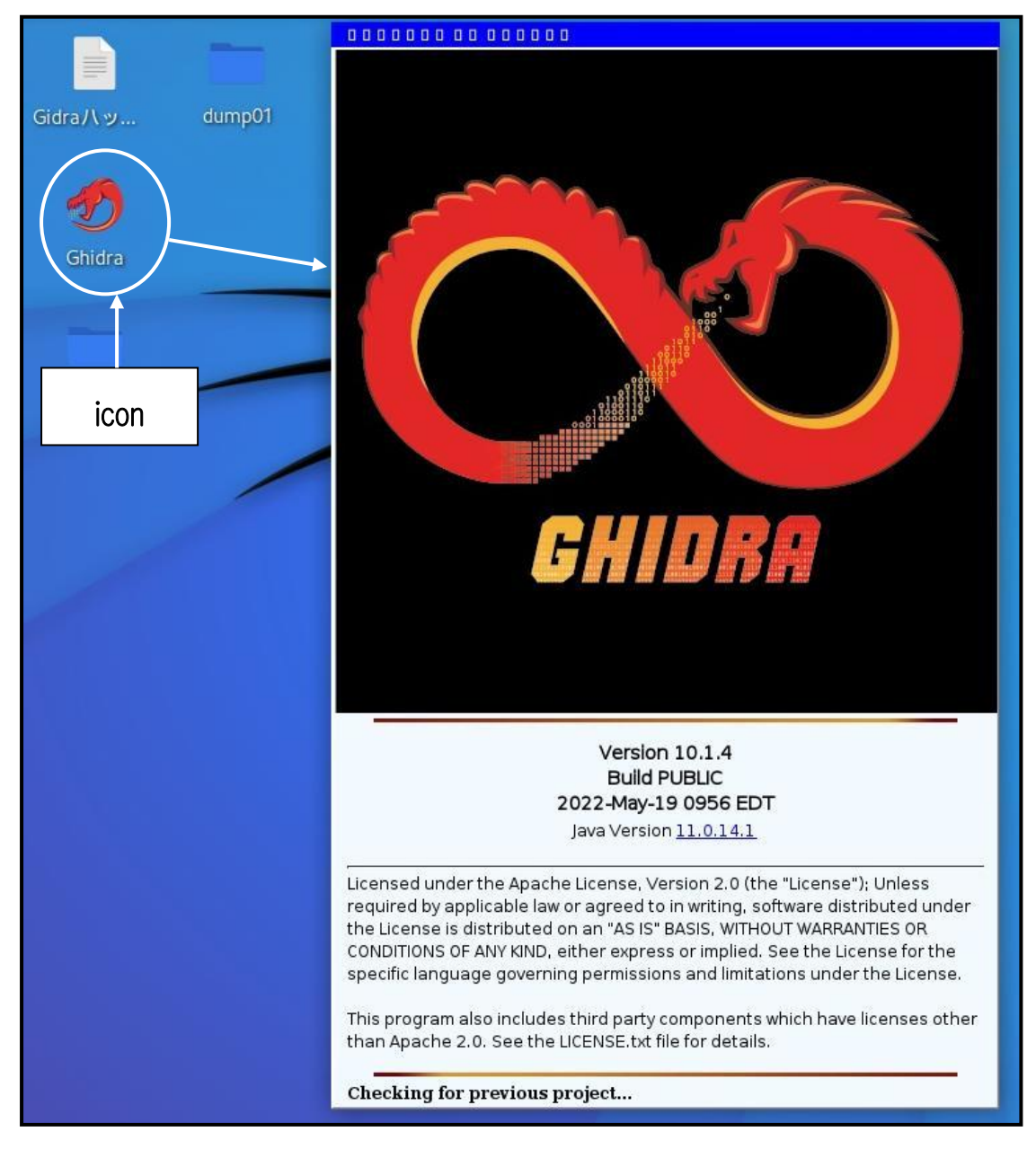

# [Importing (loading) "emfd.exe" into Ghidra]

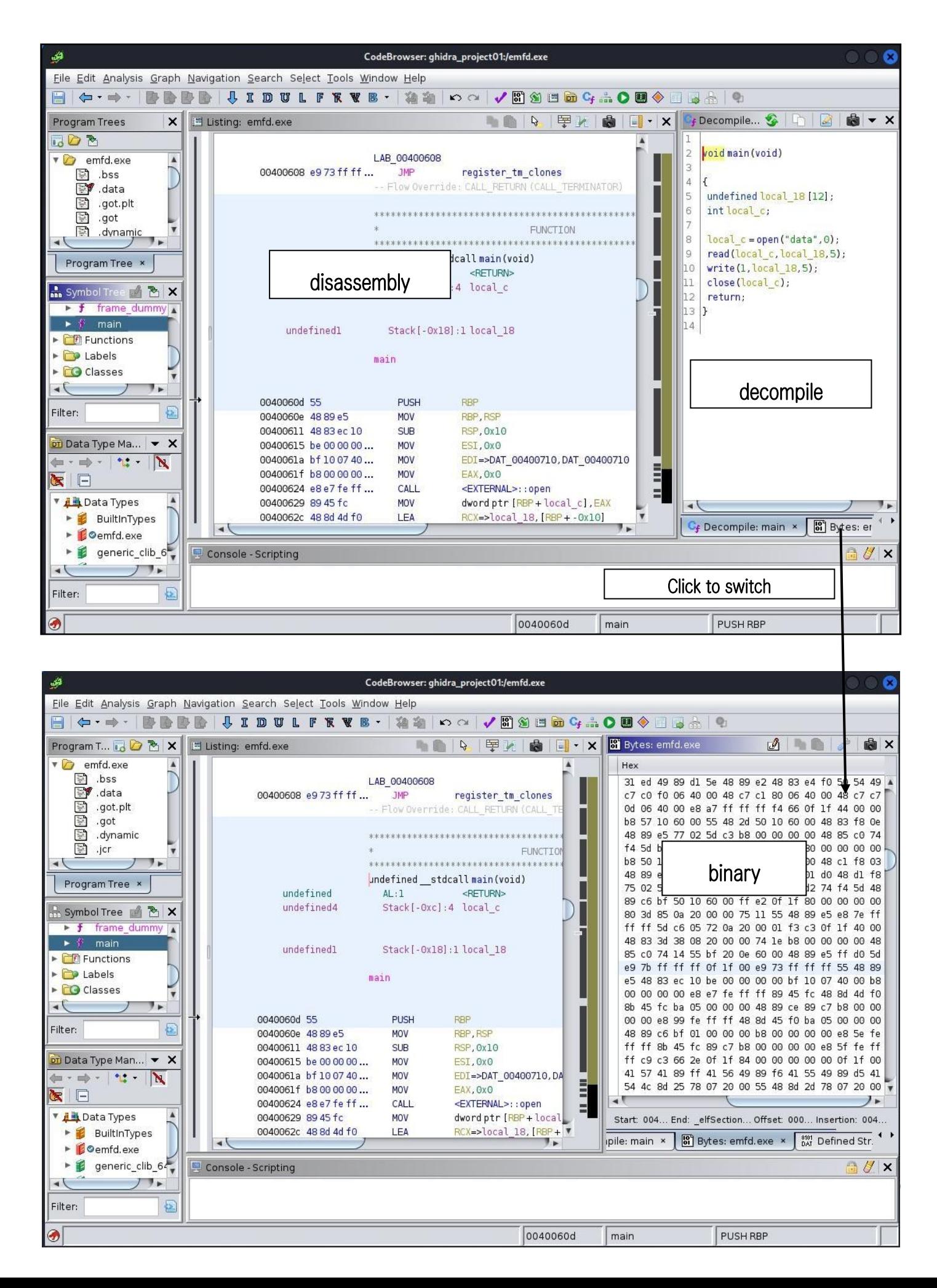

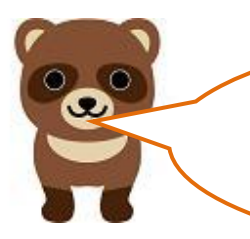

Kitsune, "Ghidra" (Ghidorah), a virtual monster, looks amazing in the opening screen. It looks like it's going to do something bad.

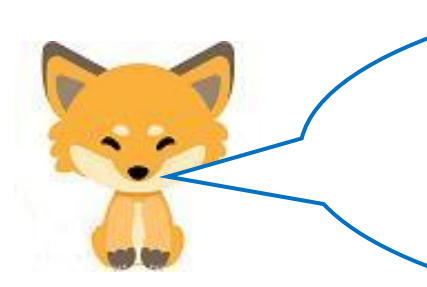

Reverse engineering itself involves stealing the contents of a developed program, you know. But here, it is used to analyze malware, learn how it works, and protect your PC.

In "Episode 30," we will study emfd.exe using "Ghidra.

# Translated at DeepL